Hope Industrial Systems, Inc.

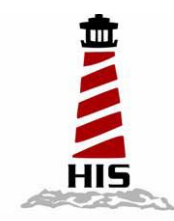

# *User Manual*

Ξ

## 15" Universal Mount Industrial Monitor

Model No. HIS-WL15- \_\_\_ D

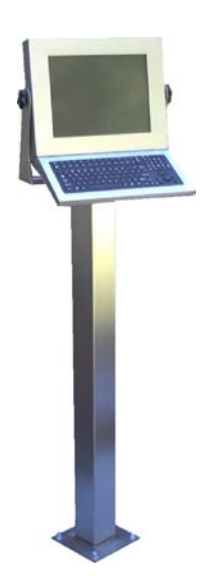

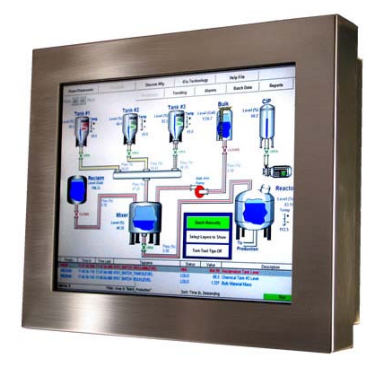

## **TABLE OF CONTENTS**

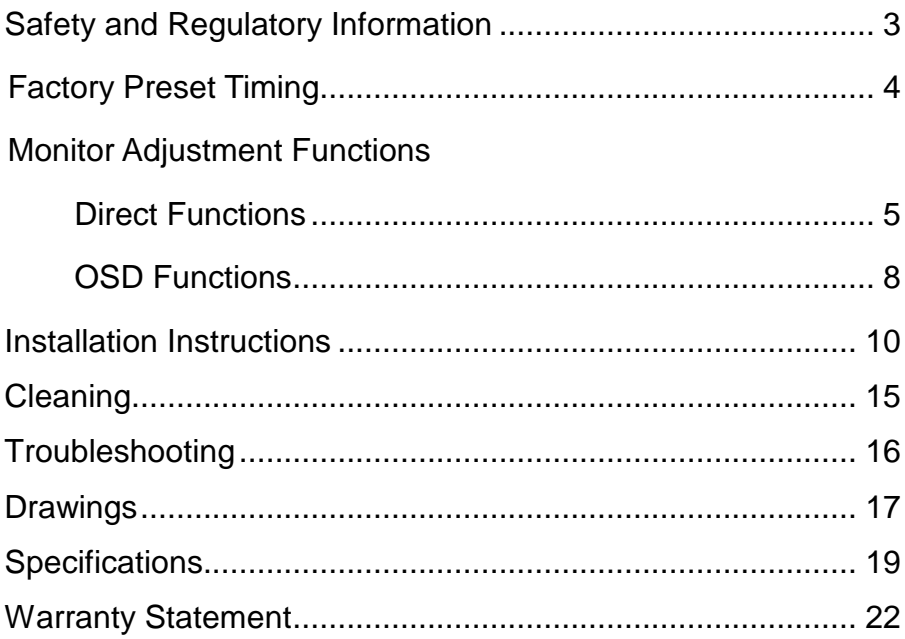

## **Safety and Regulatory Information**

#### **Warning**

**To prevent fire or shock hazard, do not expose the unit to rain or moisture. Dangerously high voltages are present inside the unit. Do not disassemble the unit. Refer servicing to qualified personnel only.**

**This equipment is not intended for use in critical applications where its failure to operate would create immediate life threatening circumstances. Applications including, but not limited to, nuclear reactor control, aerospace navigation systems and life support systems are not appropriate for this product.**

**This product is a UL Listed Component and must be used with a listed computer.**

**A readily accessible disconnect device shall be incorporated in the building installation wiring. Installation shall be in accordance with the National Electric Code and authorities having jurisdiction.**

## **FCC Notice**

This equipment has been tested and found to comply with the limits for a Class A digital device, pursuant to Part 15 of the FCC Rules. These limits are designed to provide reasonable protection against harmful interference when the equipment is operated in a commercial environment. This equipment generates, uses and can radiate radio frequency energy and, if not installed and used in accordance with the instruction manual, may cause harmful interference to radio communications. Operation of this equipment in a residential area is likely to cause harmful interference in which case the user will be required to correct the interference at his own expense. Any changes or modifications not expressly approved by the grantee of this device could void the user's authority to operate the device.

## **Factory Preset Timing**

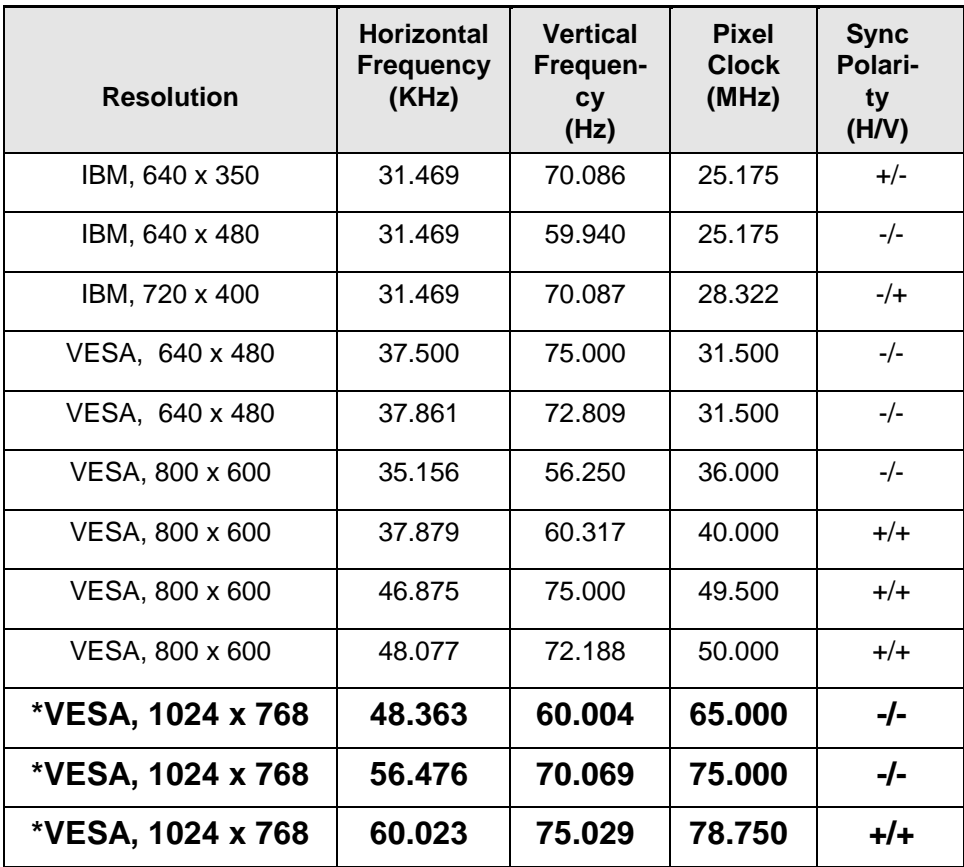

\* Factory recommended timings for best picture quality

## **Control Panel Buttons and Indicators**

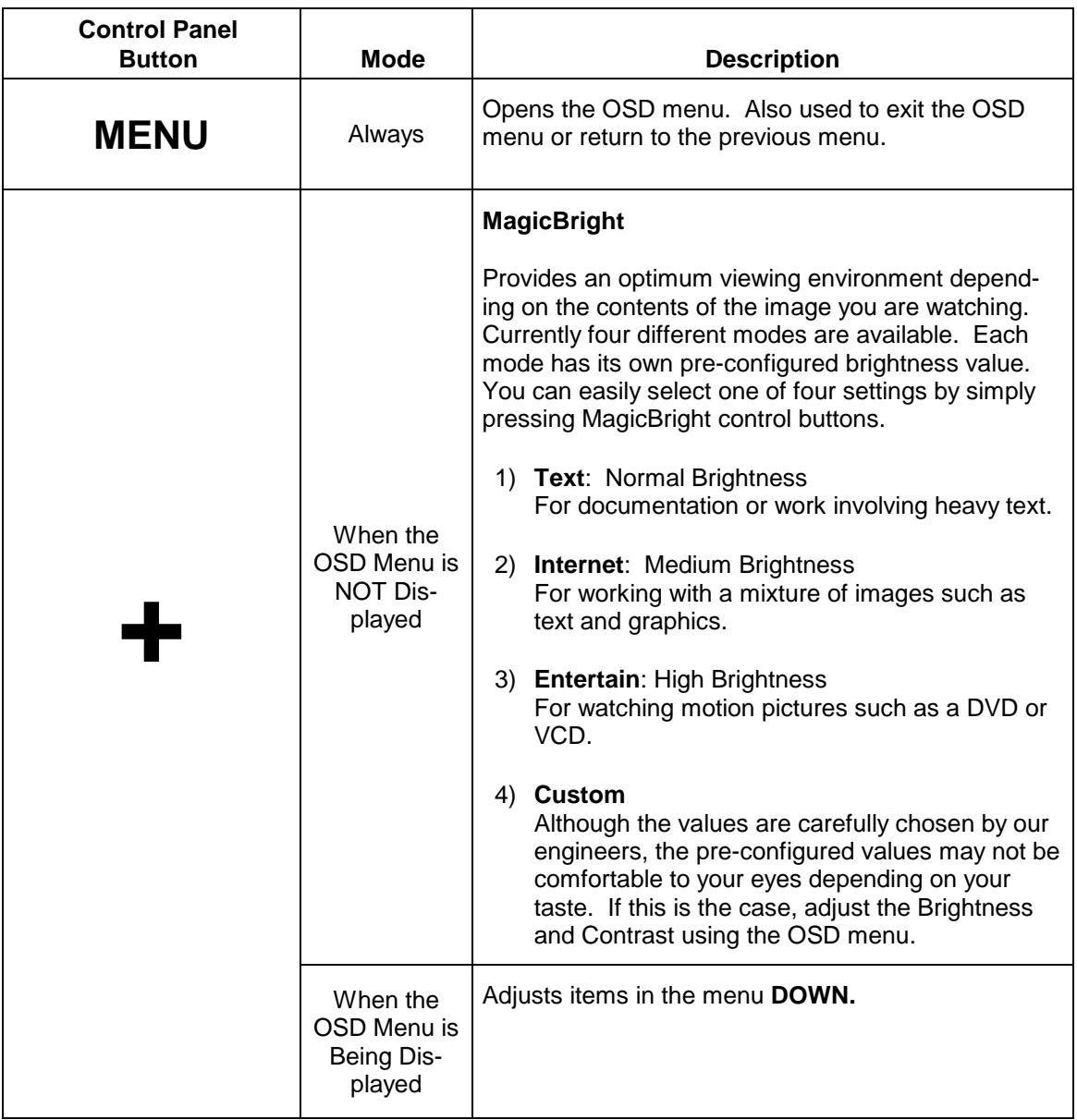

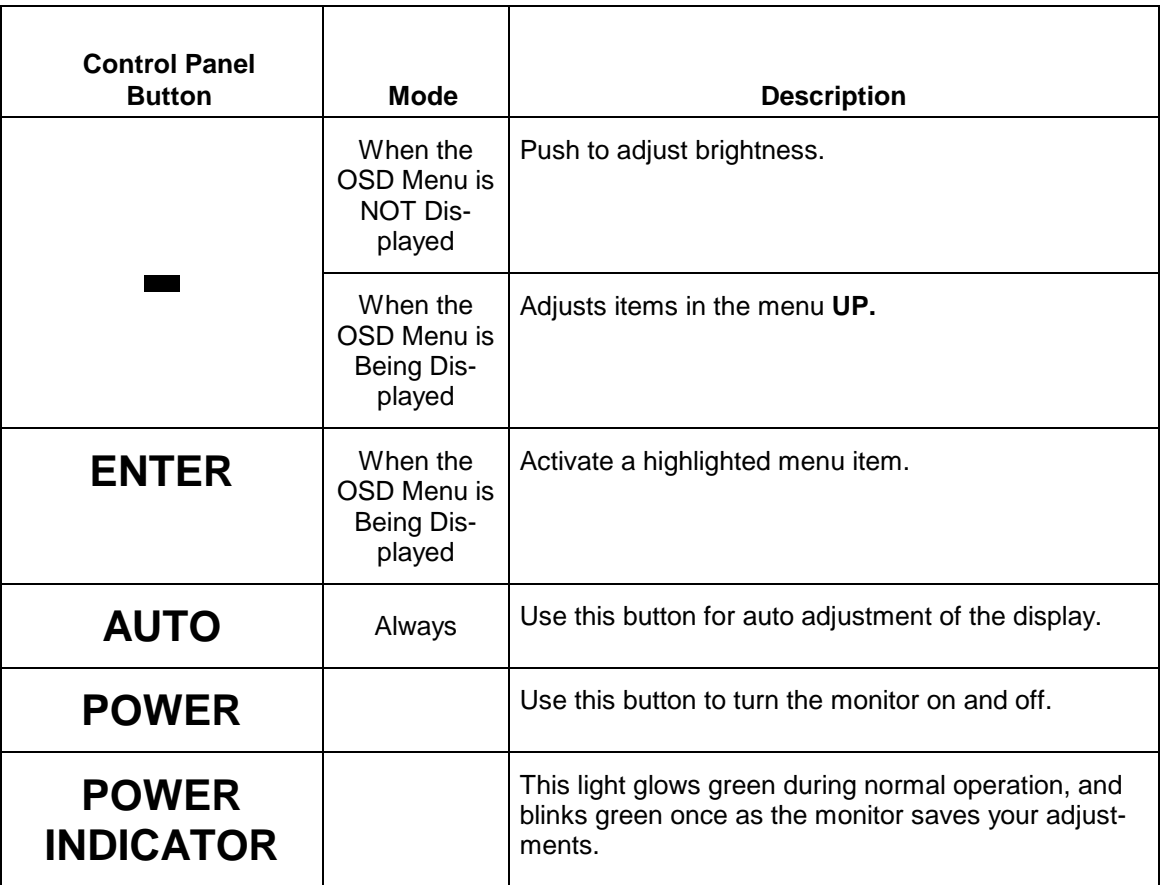

## **Direct Functions**

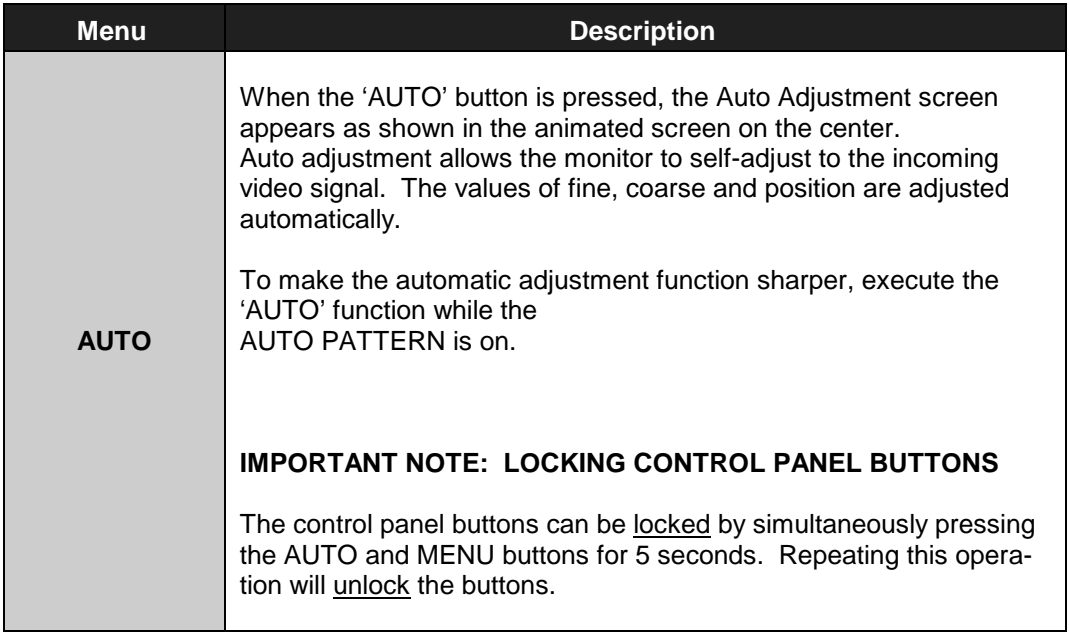

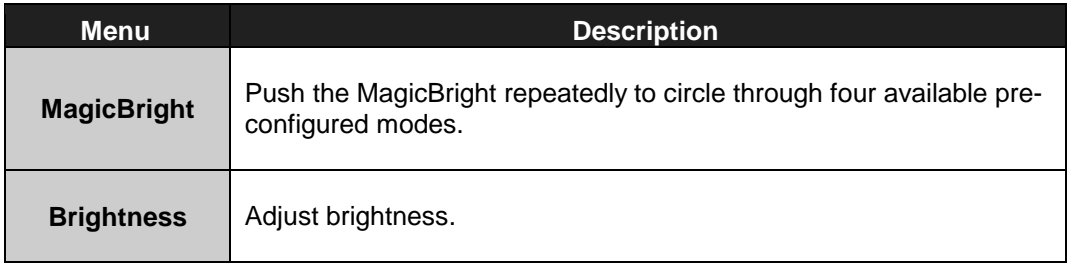

## **OSD Functions**

#### **Important Note: Except for Brightness and Contrast, all of these functions are automatically set by using the AUTO Button.**

#### **Picture**

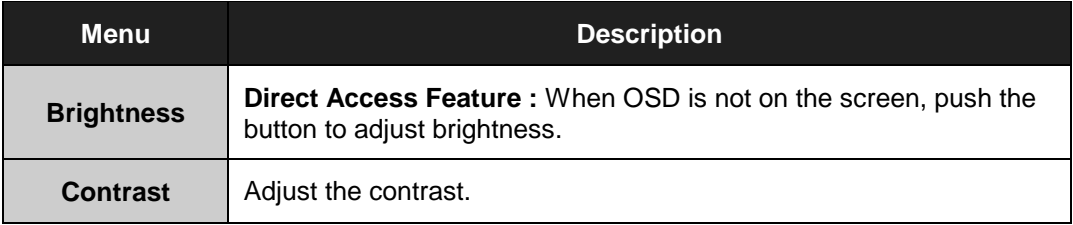

#### **Color**

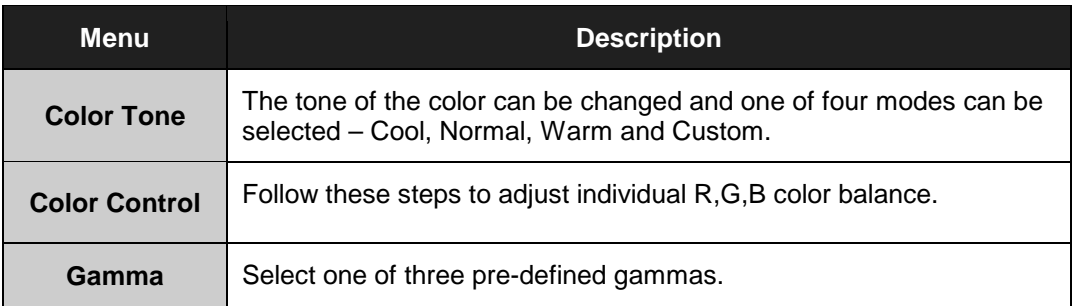

#### **Image**

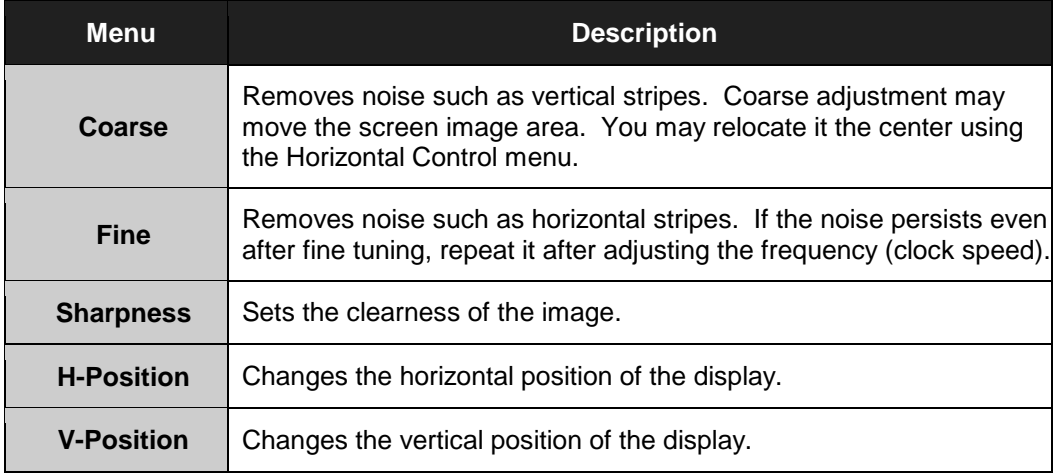

## **On-Screen Display (OSD)**

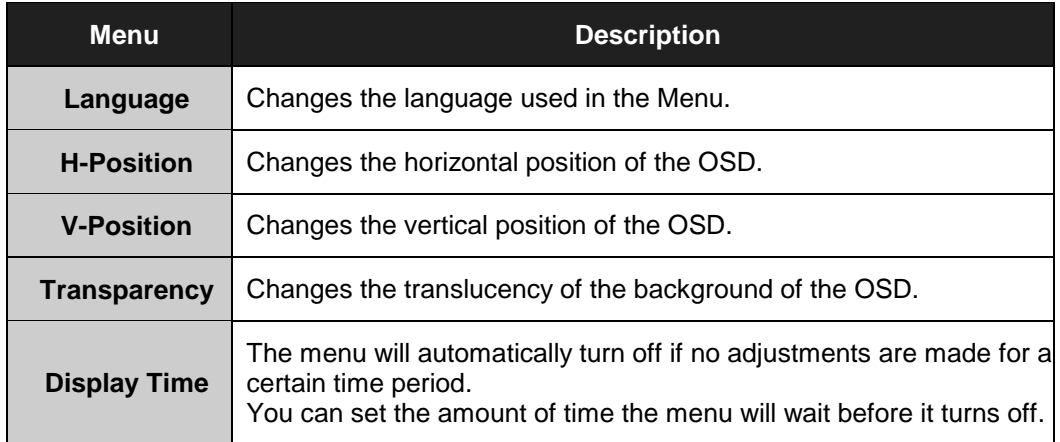

#### **Setup**

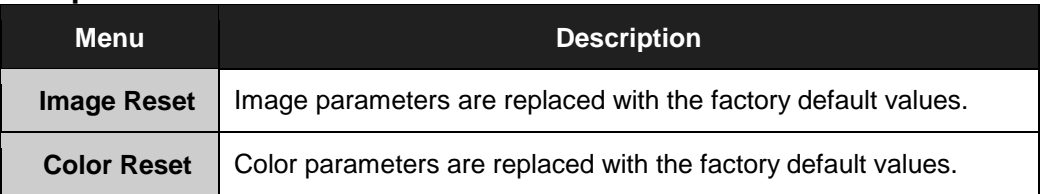

#### **Information**

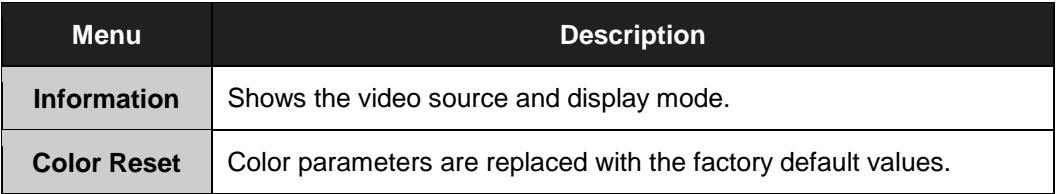

## **Installation Instructions**

#### **Preparing for Installation**

#### **Important! Perform the following steps BEFORE Installation of the monitor.**

- 1. Ensure that sufficient power is available.
- 2. Ensure that sufficient space is available to allow for proper airflow around the enclosure.
- 3. Ensure that the air temperature around the unit (top and bottom) will not exceed the rated specifications of the unit.
	- $\rightarrow$  The maximum rated temperature of the HIS-WL15 is 45<sup>°</sup>C *(113*°*F).*
	- $\rightarrow$  Also, remember that even though this product is designed to *operate at 45*°*C , the life span of any electronic device is shortened when it is consistently operated at high temperatures. Therefore it is wise to take steps to keep the temperature of the ambient air around the unit as low as possible.*
- 4. Ensure that the ambient humidity of the air around the unit does not exceed the rated specifications for the unit
	- *The maximum rated humidity for the HIS-WL15 is 90% noncondensing*

#### **Installation using VESA mounting**

All units come standard with a 100mm square VESA mounting pattern with M4 threads (75mm VESA pattern is also available on the NEMA 12 version). If this mounting method is used, consider the following:

- $\checkmark$  M4 screws should not protrude into the rear cover by more than 1/4".
- $\checkmark$  The capacity of the arm or mounting plate selected should take into account the total weight of the monitor and its center of gravity.

 $\checkmark$  For NEMA 4/4X applications, the mounting interface should be properly sealed to prevent egress of water.

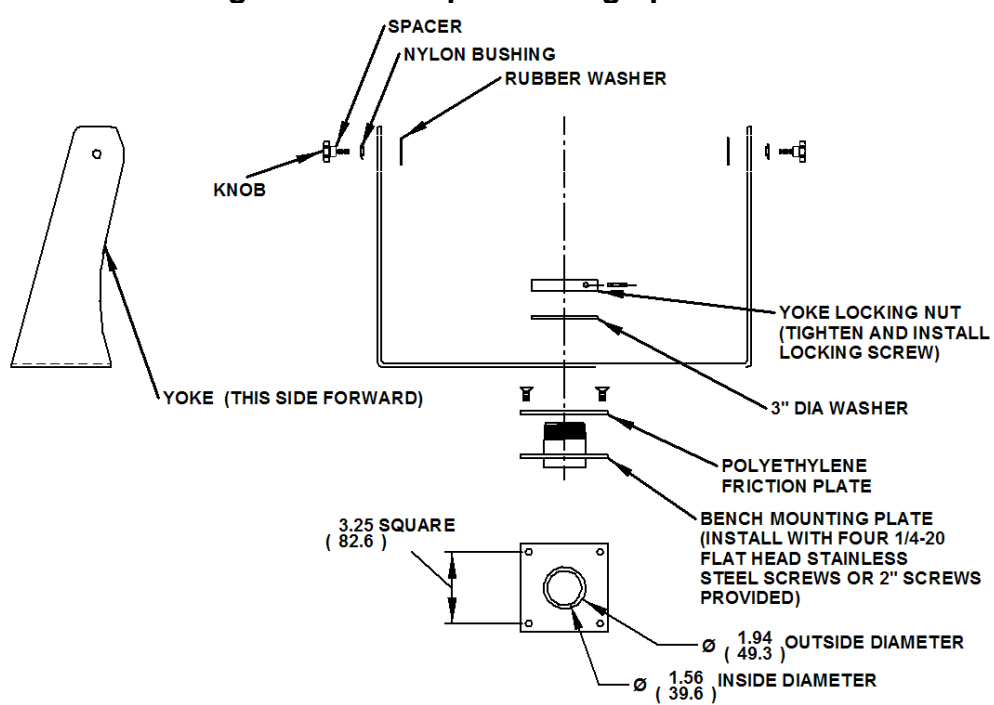

#### **Installation using the bench top mounting option**

- 1. Prepare the mounting surface for installation of the bench mounting plate referring to the illustration above.
- 2. Free the bench mounting plate from the assembly by removing the cotter pin, yoke locking nut and stainless steel washer.
- 3. Install the bench mounting plate into the mounting surface using the ¼ - 20 screws provided or longer screws as required.
- 4. Reassemble the yoke to the bench mounting plate per the illustration above. *For NEMA 4/4X applications, replace the cotter pin with a 6- 32 x ¾" long screw and sealing washer. Also insure that the bench mounting plate is sealed between itself and the mounting surface.*

#### **Installation using pedestal mounting option**

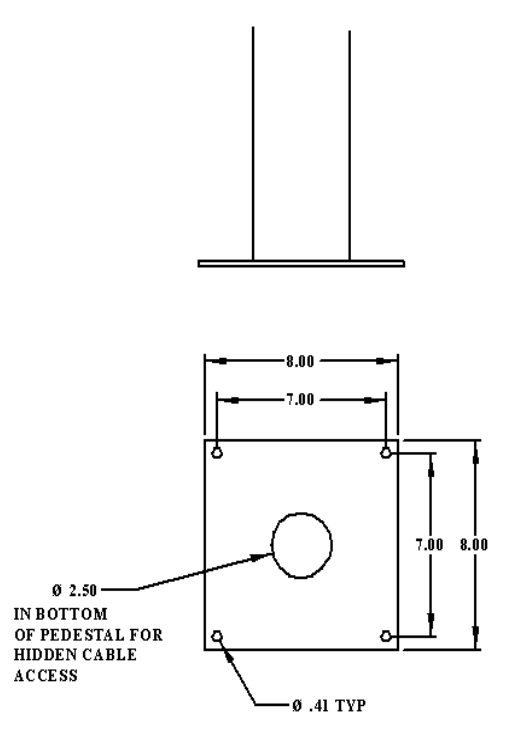

- 1. Prepare the mounting surface for installation of the pedestal by referring to the illustration above.
- **2.** Install the pedestal using appropriate hardware and methods for the mounting surface selected taking strength, cable routing and sealing into consideration.

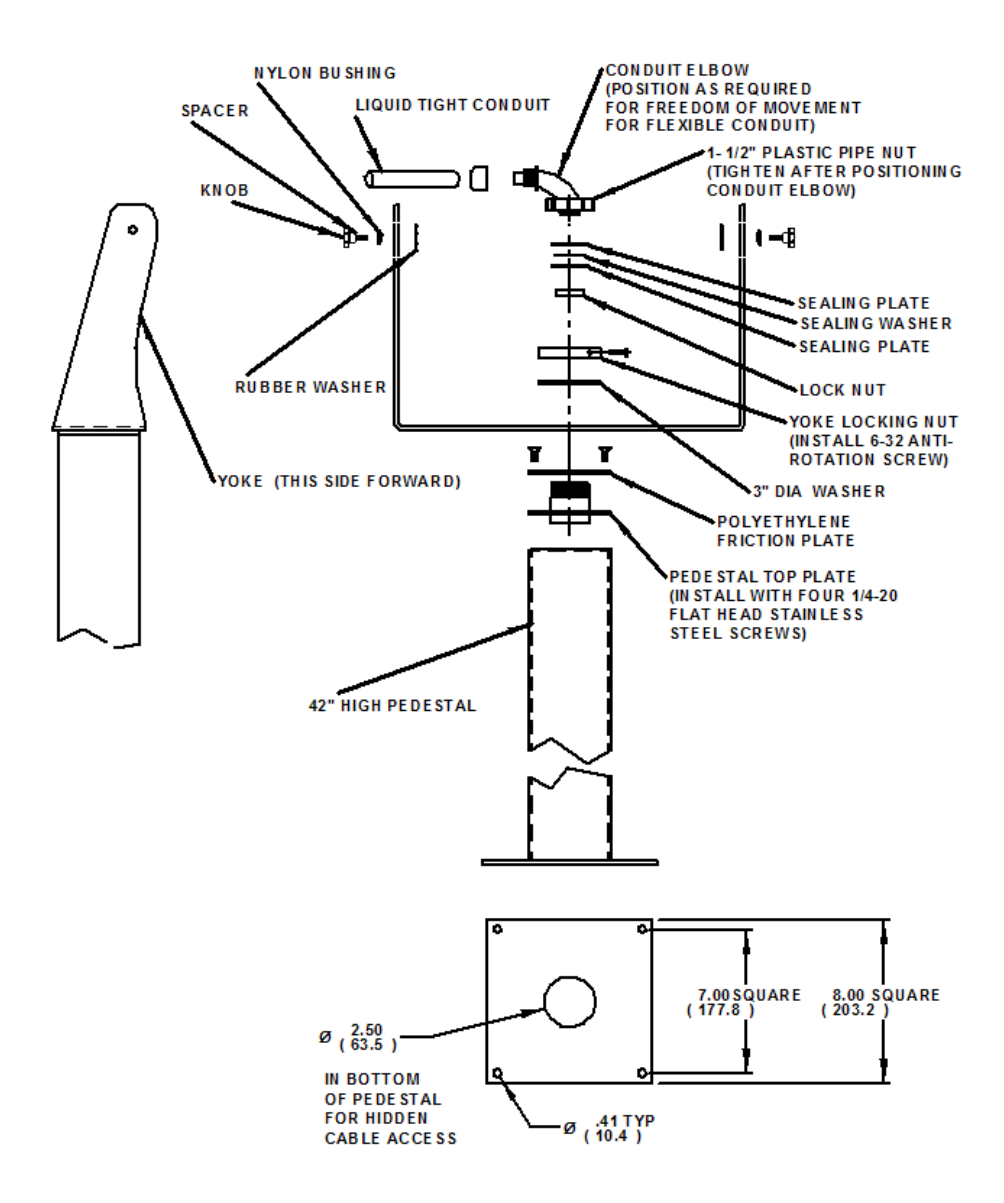

*Note: The ¾" conduit and other sealing hardware are not required for NEMA 12 monitors or NEMA 4/4X monitors with the 4-cable gland.* 

- 3. Free the pedestal top plate from the assembly by removing the retaining screw, yoke locking nut, stainless steel washer and 4 ¼-20 screws.
- 4. Position and support the monitor and yoke assembly so that cables exiting from the monitor can be easily routed into the top of the pedestal.
- 5. Install the pedestal top plate and polyethylene friction plate using the four ¼-20 screws insuring all cabling inside the pedestal has been fed through the top of the pedestal top plate.
- 6. Connect all communication and power cables to the monitor insuring all remaining hardware has been threaded onto the cables in their proper order per the illustration above. *Connectors that do not have a locking mechanism should be sheathed in heat shrink tubing to insure that they do not come loose inside the pedestal.*
- 7. Install the monitor and yoke assembly onto the top of the pedestal with the stainless steel washer, the yoke locking nut and the retaining screw. *Insure that there is a sealing washer underneath the retaining screw.*
- 8. Feed all connectors and excess cabling inside the top of the pedestal.
- 9. Screw conduit elbow onto top of pedestal taking care to position the direction of the conduit to allow free tilting of the monitor without interference.

## **Cleaning**

#### **Resistive Touchscreen model**

Any standard glass cleaner can be used to clean the touchscreen. Always spray the glass cleaner on the cloth or towel and then clean the touchscreen. Glass cleaner sprayed directly on the monitor could possibly leak inside a non-sealed unit and cause damage.

Vinegar or ammonia will not hurt the touchscreen. Again, spray the cloth and then clean the touchscreen.

#### **Tempered Anti-Reflective Glass Window**

Use any standard glass cleaner as long as there is no abrasive or oily content. The anti-reflective coatings are physically part of the surface of the glass and resist degradation to the Military Specifications.

## **Troubleshooting**

#### *Note: For troubleshooting with a KVM extender installed, please refer to the Installer/User Guide that comes with that equipment.*

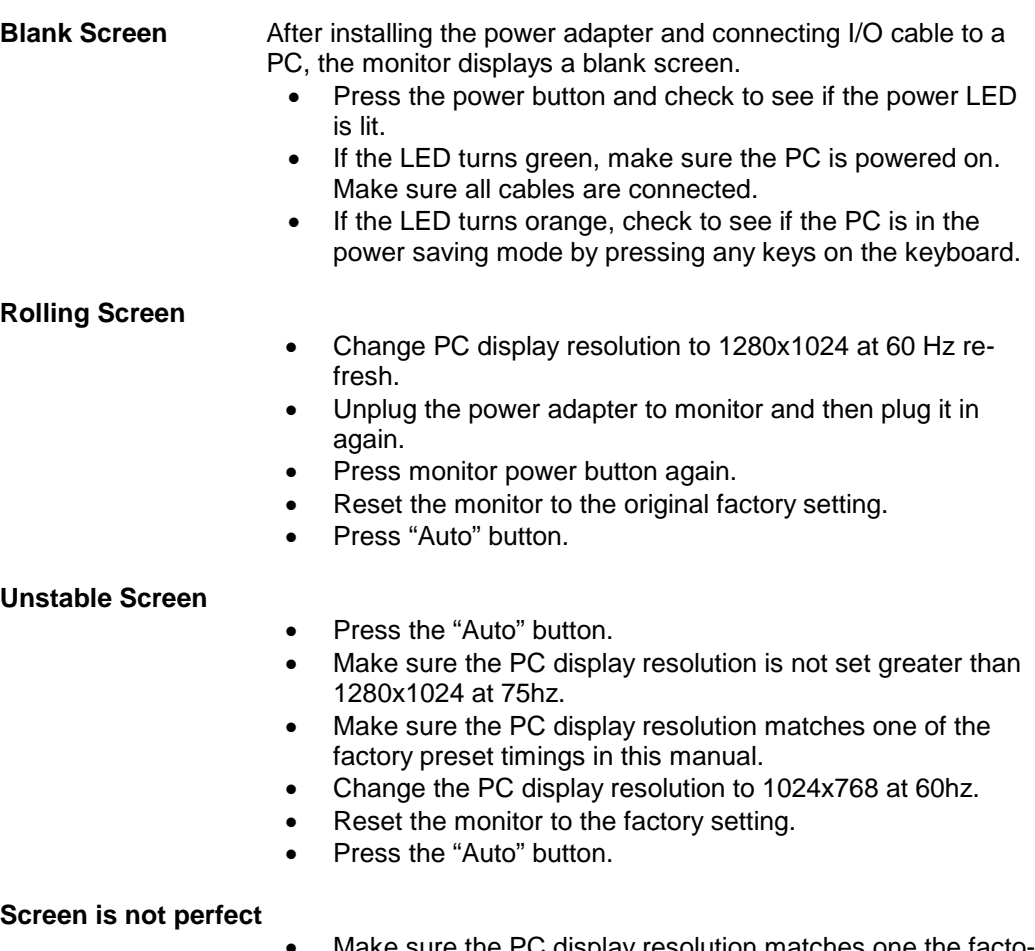

- Make sure the PC display resolution matches one the factory preset timings shown in this manual.
- Recall factory setting. Refer to panel controls and OSD functions in this manual.
- Fine tune the picture by performing the following adjustments in this order – pitch, phase, and position. Refer to OSD functions in this manual.

#### **Auto Adjustment Locked**

• To unlock press the MENU and AUTO buttons simultaneously for at least 5 seconds. (see page 7)

## **Drawings**

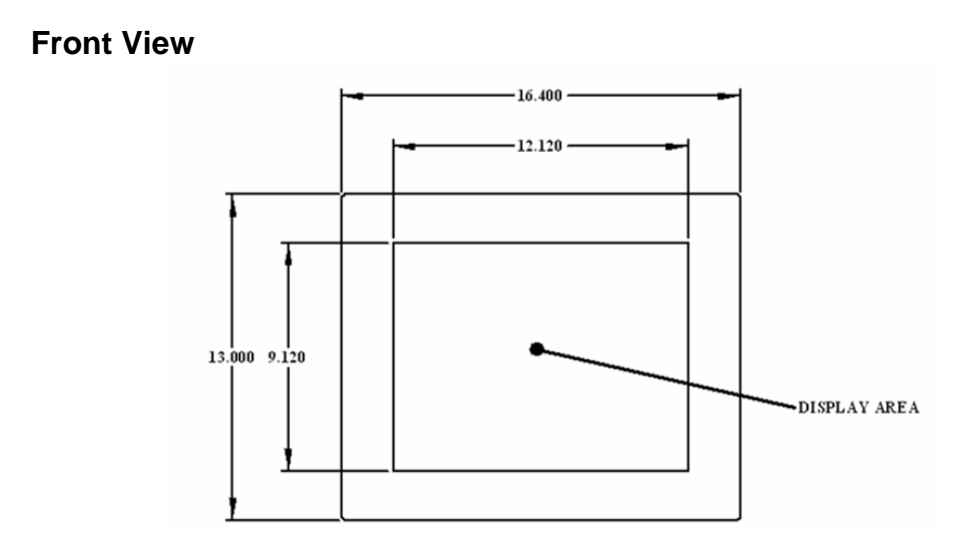

**Bottom, Side and Rear View of NEMA 2 option**

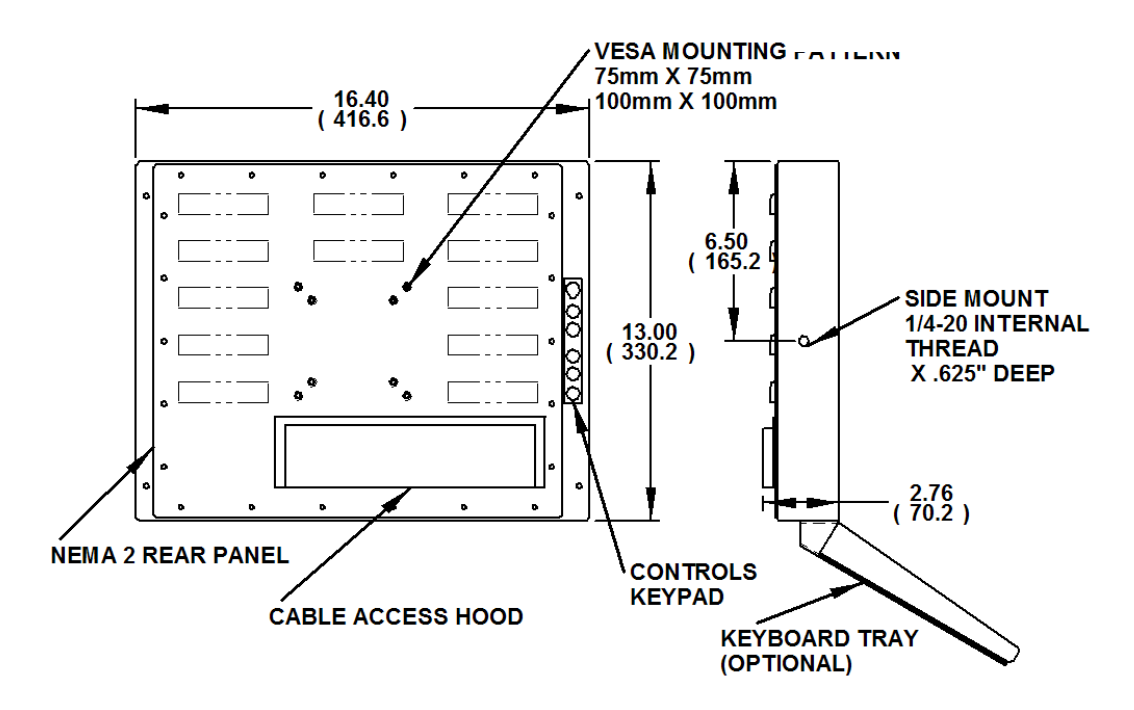

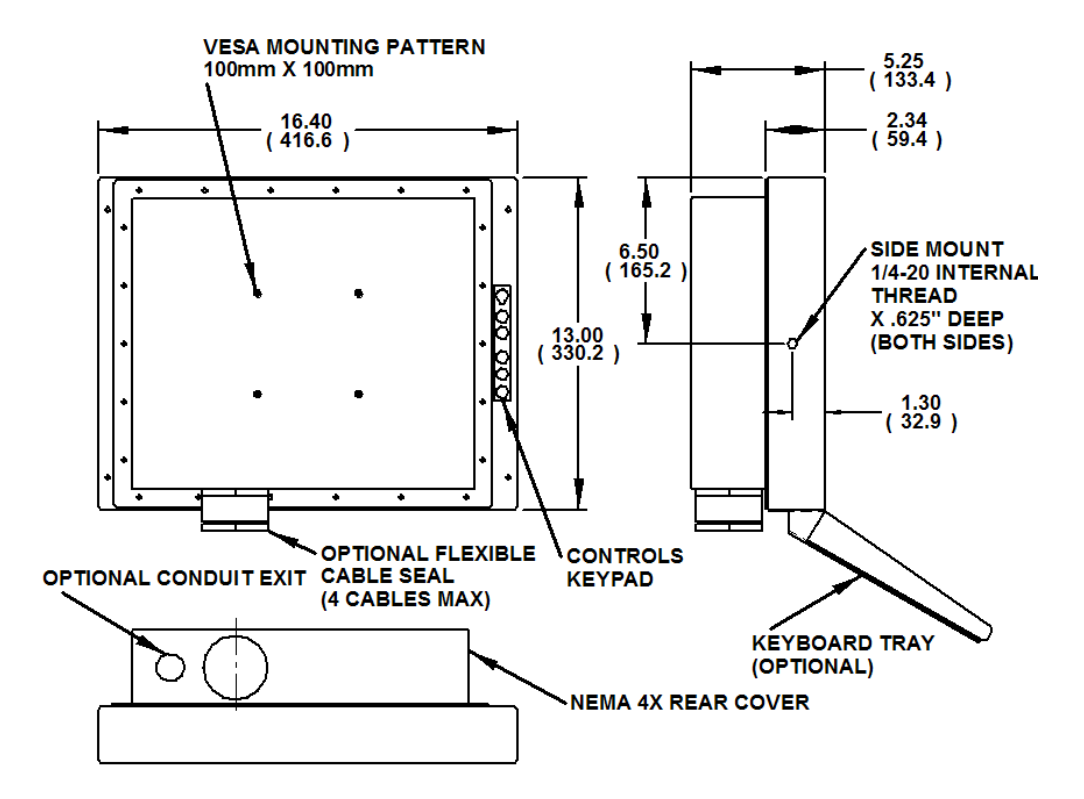

## **Specifications**

## **Display**

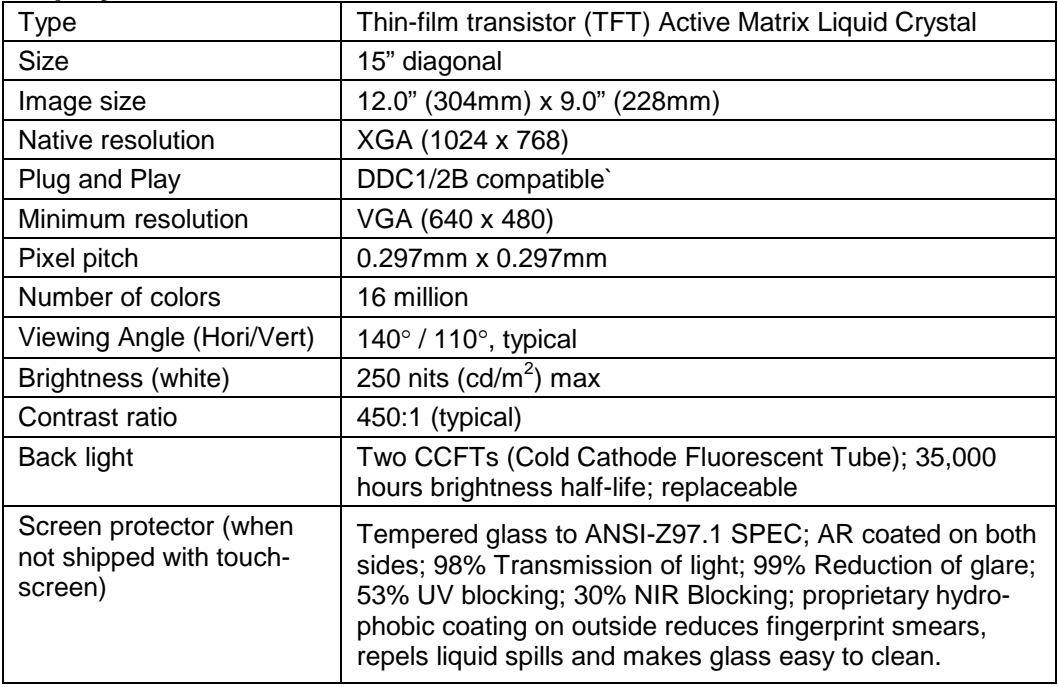

#### **Video**

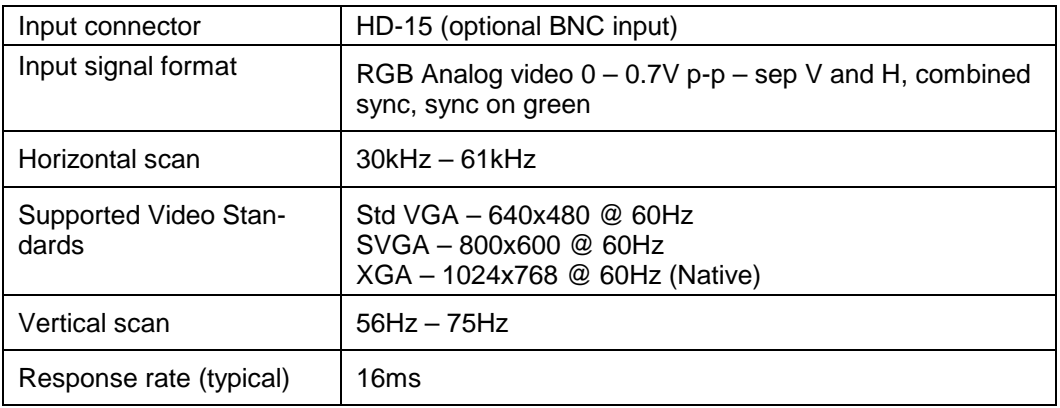

#### **Electrical**

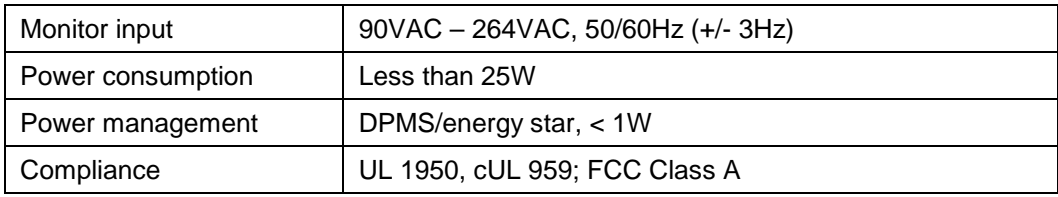

#### **Environmental**

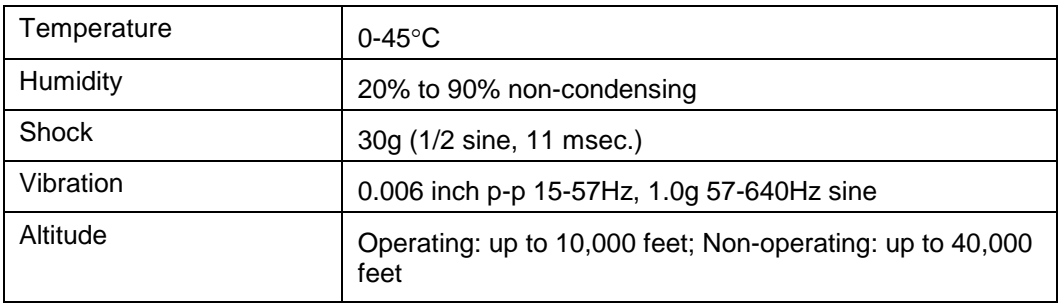

#### **Functional**

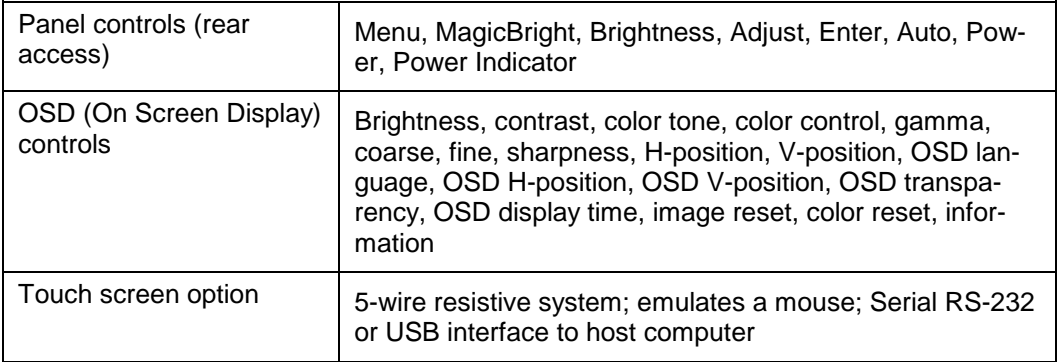

## **Enclosure**

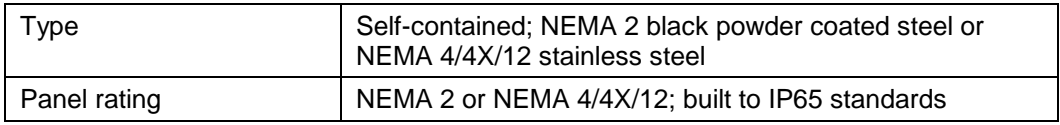

## **Physical**

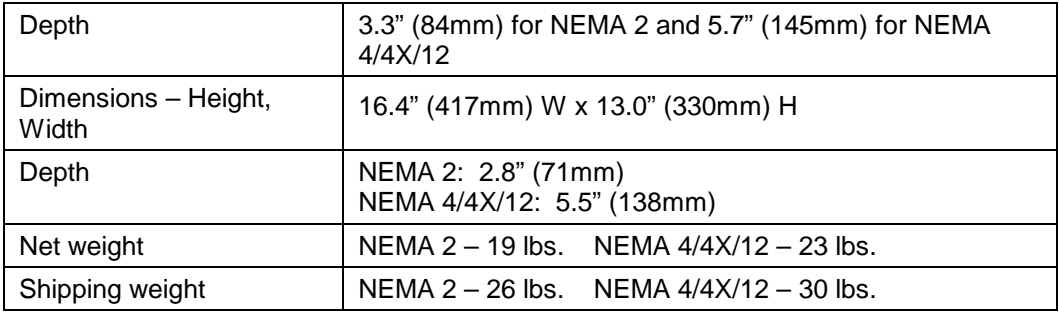

## **VGA Pin assignment**

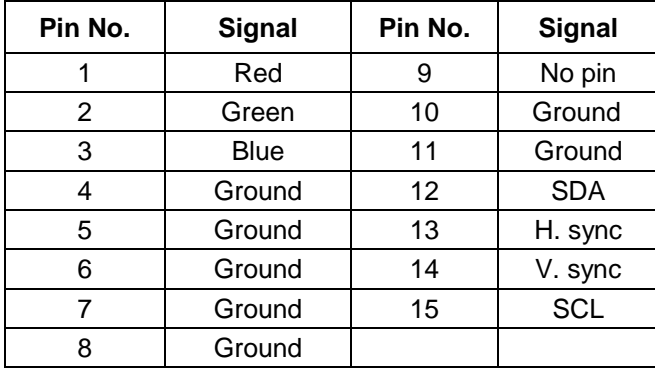

## **Warranty Statement**

#### **Who is Covered?**

This warranty covers the purchaser of this product only and is not transferable without our written consent.

#### **What Does This Warranty Cover and What is the Period of Coverage?**

We warrant this product to be free from defects in material and workmanship, subject to the conditions set forth below. This warranty remains in force for a three-year period beginning on the date we invoice you for the product. If HIS repairs or replaces a product under warranty, its warranty term is not extended.

#### **What Will We Do to Correct Problems and How Do You Get Service?**

We will repair or replace (at our sole option) any part of the unit which proves to be defective. Replacement parts may be new or refurbished and will meet the same specifications of the original parts or unit. We will return the product to you, by the shipping method we choose in the U.S.A. at our expense. You must pay for shipments to locations outside of the U.S.A. In order to receive warranty service you must get prior approval from HIS. To request warranty service you can telephone us at 770-992-0297 or send an email to service@HISmonitors.com. If we determine that warranty service is needed we will give you a Return Material Authorization (RMA) number. This RMA number must be conspicuously marked on the outside of the shipping box. HIS will not accept shipments not accompanied by the RMA number. You must ship or deliver the product to HIS Freight prepaid.

#### **Pixel Faults**

Permanently dark or bright pixels can happen to TFT displays. Five or less permanently dead pixels (out of 1.3 million) do not make a good case for exchanging the unit. Please contact our Customer Service Department if the number of pixel faults exceeds the above-mentioned figure.

#### **What Does This Warranty Not Cover?**

This warranty does not cover equipment which has been damaged due to misuse, abuse or accident such as: operating the equipment outside of published specifications; displaying fixed images for long periods of time resulting in afterimage effects; improper or unauthorized repair by anyone other than HIS or a service agency authorized by HIS to perform such repairs; fire, flood, "acts of God", or other contingencies beyond the control of HIS.

HIS' RESPONSIBILITY FOR MALFUNCTIONS AND DEFECTS IN HARDWARE IS LIMITED TO REPAIR AND REPLACEMENT AS SET FORTH IN THIS WARRANTY STATEMENT. HIS SHALL NOT BE LIABLE FOR DIRECT, INDIRECT, INCIDENTAL, CONSEQUENTIAL, OR OTHER TYPES OF DAMAGES RESULTING FROM THE USE OF ANY HIS PRODUCT OTHER THAN THE LIABILITY STATED ABOVE. THESE WARRANTIES ARE IN LIEU OF ALL OTHER WARRANTIES EXPRESS OR IMPLIED, INCLUDING, BUT NOT LIMITED TO, THE IMPLIED WARRANTIES OF MERCHANTABILITY OR FITNESS FOR A PARTICULAR PURPOSE. SOME STATES DO NOT ALLOW THE EXCLUSION OF IMPLIED WARRANTIES OR THE LIMITATION OR EXCLUSION OF LIABILITY FOR INCIDENTAL OR CONSEQUENTIAL DAMAGES SO THE ABOVE EXCLUSIONS OR LIMITATIONS MAY NOT APPLY TO YOU. You are cautioned that the performance of this product can be affected by many factors, such as system configuration, software, application, and operator control of the system. It is your responsibility to determine suitability of this product for your purpose and application.